## **Product Feature Summary**

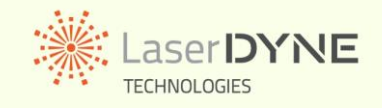

# **MemorEyes HD High Definition Digital Video Recorder**

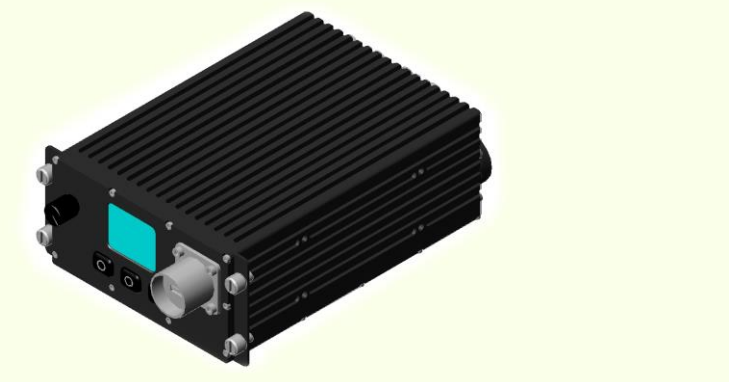

**A New Level of Interactive Recording On-Board Controls & User Interface** The MemorEyes solid-state digital video recorder<br>
offers an unprecedented level of versatility and<br>
The MemorEyes Graphic User Interface (GUI)<br>
puts system control at the operator's fingertips

You can record video any time any place: military and police surveillance, monitoring, evidence acquisition, and so on.

### **Installation/Operation Options**

MemorEyes may be installed and operated in several different ways.

When used in conjunction with Laserdyne's Black Opal family of display systems, the operator may: set different video channels for recording or playback; control playback; and<br>set event markers; all without ever touching the MemorEyes device –

so there is a wide choice of installation sites within the vehicle. The device may be installed: Play Mode: in series with a Black Opal display (when in close proximity to it – only one short cable

 extra required, no other cabling changes); or peripheral to a Black Opal display (when remote from it – some extra cables and cable modifications required).

MemorEyes may also be installed in series with or peripheral to other brands of display, depending upon their video connections and other features.

fashion, if replacing an existing recorder or installing without a display. Its on-board control features allow for completely independent operation.

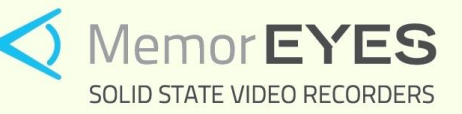

*"Solid state digital HD video recorders recall your vision."*

puts system control at the operator's fingertips. interactivity for those conducting intelligence-<br>gathering operations.<br>presentations mean that, in any mode, only 3 presentations mean that, in any mode, only 3<br>buttons are required to perform any function.

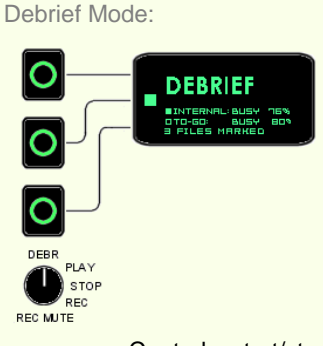

Allows the operator to access and download files stored on the fixed internal storage medium.

Controls: start/stop debrief.

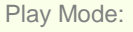

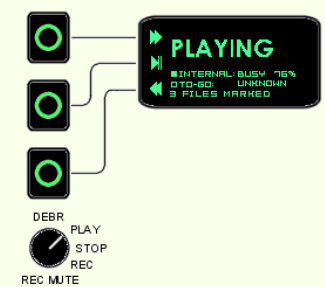

Allows the operator to play back recorded files.

Controls: start/stop playback; variable speed fast forward; variable speed rewind; pause; skip (next MemorEyes may be installed in a stand-alone or previous); frame step (next or previous).

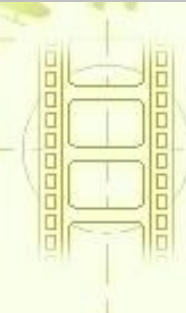

## **Product Feature Summary**

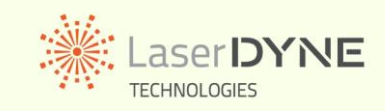

# **MemorEyes HD High Definition Digital Video Recorder**

**On-Board Controls & User Interface (cont'd) Configurable Operating Parameters (cont'd)**

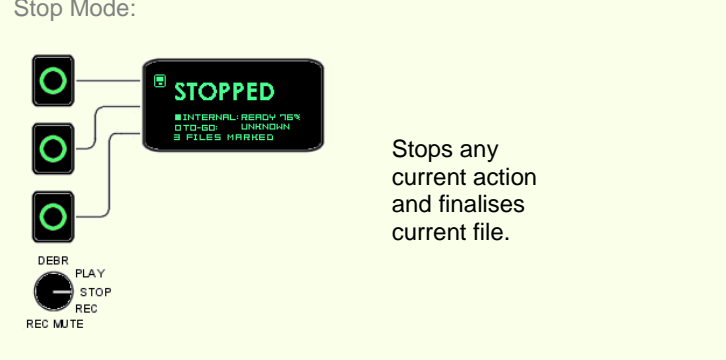

### Controls: select storage medium.

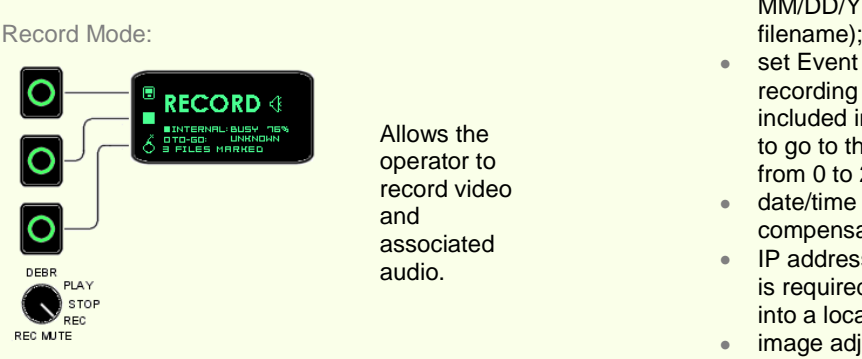

Controls: select storage medium; start/stop

## Record Mute Mode:

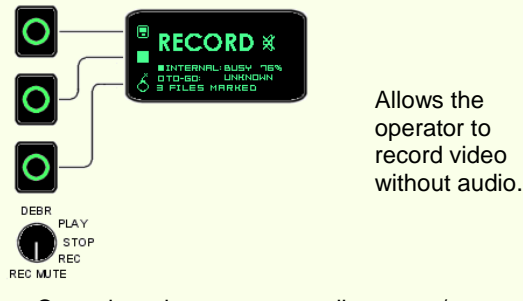

MemorEyes features an on-board, web-page- preset during configuration, although some may based interface for configuration. A PC with be longer if an Event was marked. Ethernet connection and web-browser is all that is required to be able to set MemorEyes parameters to your preferences.

Configurable parameters include:

- $\bullet$ input video format (PAL, NTSC, 720p, 1080p/i);
- input channel selection (choose one from multiple inputs);
- output channel selection (for playback on a compatible device such as a Black Opal display);
- watermark on/off (when on, the watermark is imposed on every frame as part of the picture);
- set record file size (video is recorded in separate files for manageability, the length of the files may be set anywhere from 1 to 30 minutes);
- configure filename convention [e.g. for MM/DD/YY or DD/MM/YY date method used in
- set Event context duration (specifies the recording time after an Event that is to be included in the file before recording is allowed to go to the next file, it may be set anywhere from 0 to 2 minutes);
- date/time set (to adjust to local time or compensate for drift);
- IP address change (in case a different address is required for the MemorEyes when hooked into a local network);
- image adjustment (in case hue, saturation, recording; mark Event. suit individual camera characteristics); and
	- recording time versus data rate/recording quality.

**Surveillance Suitable Compression**

The MemorEyes HD employs the H.264 scheme, which was developed for HD video formats, and is a much more efficient (i.e. less stored data is required to maintain video quality) compression scheme than MJPEG or MPEG-2.

## **Convenient File Management**

The MemorEyes operating system presents the Controls: select storage medium; start/stop recorded data in convenient files for the operator recording; mark Event. the cording of the cording of the state of download selectively or entirely. All files are contiguous (no frames are lost between files).

**Configurable Operating Parameters** Entitled **Each file contains the video run-time that was** 

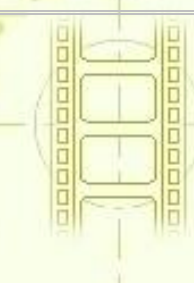

*Copyright. All Rights Reserved. Laserdyne Pty Ltd*

## **Product Feature Summary**

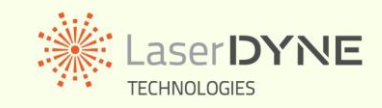

# **MemorEyes HD High Definition Digital Video Recorder**

**What is an Event?**<br> **An Event is a time-based marker which influences**<br> **An Event is a time-based marker which influences**<br> **Example 2: Event marker is late in a file.** An Event is a time-based marker which influences The user should mark an Event whenever activities of critical interest are observed and being videoed during the mission. Marking Events influences the way files are managed so that critical video footage is retained, and surrounding (in time) footage is readily identified. the way the recorded video files are managed.

Should the current file be too close to ending when an Event is marked, then the file will be extended beyond the Event marker by the Context duration value that has been preset.

For example, consider the case where the file size pressing the Event button on the front face of the has been set at 20 minutes, and the Context MemorEves when in Record or Record Mute duration at 2 minutes. If an Event is marked closer than 2 minutes to the end of the file, that file will DVR/record menu of a Black Opal display. be extended to contain 2 minutes of video past<br>the Event marker rather than finish at 20 minutes. the Event marker rather than finish at 20 minutes.<br>
(So if the Event marker was 19 minutes into that selecting the Event item from the DVR/playback (So if the Event marker was 19 minutes into that selecting the Event item from the DVR/playback file, the file would become 21 minutes long.) The menu of a Black Opal display during playback. next 20 minute file will then commence from that time.The Event-marked file would keep on All of this is transparent to the operator – just hit extending out if yet more Events are marked<br>
Event, and all of the file management occurs extending out if yet more Events are marked<br>
within 2 minutes of the first.<br>
within 2 minutes of the first.<br>
The management occurs<br>
automatically behind the scenes.

If an Event is marked within the Context duration from the beginning of a file, then the previous file<br>is included in the list of Event-marked files, either **Storage Capacity Vs Image Quality**<br>MemorEyes offers recording times in excess of 6 is included in the list of Event-marked files, either MemorEyes offers recording times in excess<br>for selection during PC download, or for automatic hours using either the fixed internal storage for selection during PC download, or for automatic

Example 1: Event marker is set early in a file. Presets: File Length 600s; Event Context 50s. Lower data rates are generally unsuitable for Total file length will be 600s. Colour video, but monochrome video may be colour video, but monochrome video may be

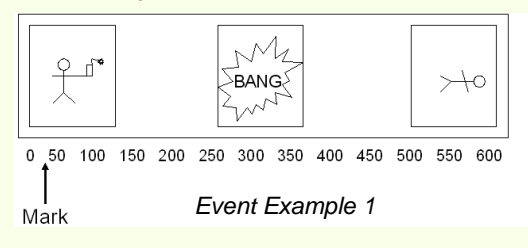

Presets: File Length 600s; Event Context 50s.<br>Total file length will be 650s.

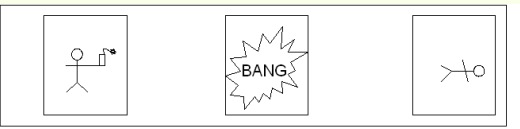

0 50 100 150 200 250 300 350 400 450 500 550 600 650 *Event Example 2* Mark

An event may be marked while recording by MemorEyes when in Record or Record Mute<br>modes, or selecting the Event item from the

menu of a Black Opal display during playback.

automatically behind the scenes.

recording to the MemorEyes-to-Go. medium or the removeable memory, at the highest data rates (highest quality). Much more recording capacity is available at lower data rates.

> recorded with adequate quality. The chart is indicative of the trade-off between data rates and recording times.

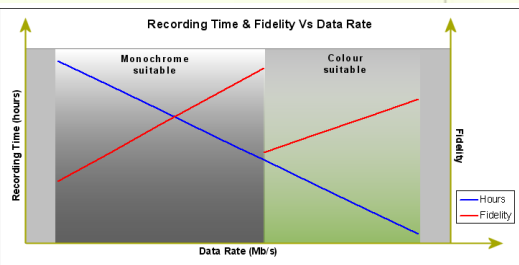

П

Ò п

Ω

Ē

Г D

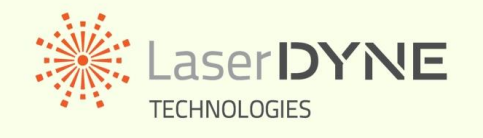

*A Division of Laserdyne Pty Ltd A.C.N. 053 743 132*

*P.O. Box 6541 17 Production Ave GCMC Bundall Molendinar Queensland 9726 Queensland 4214 Australia Australia*

*Tel: (07) 5594 9772 Int'l Tel: 61 7 5594 9772 Fax: (07) 5594 9981 Int'l Fax: 61 7 5594 9981*

*email: laserdyne@laserdyne.com.au website: www.laserdyne.com.au*

*The information contained herein is proprietary to Laserdyne Pty Ltd. No part of this work may be reproduced or copied in any way without prior written permission of Laserdyne Pty Ltd. Note: specifications herein are subject to change without notice.*

*Copyright. All Rights Reserved. Laserdyne Pty Ltd*

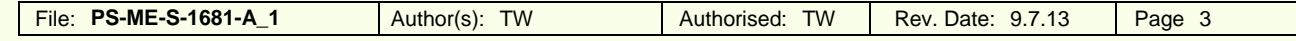